# 浄化槽法関係電子申請について

○令和4年9月20日から新システムでの電子申請受付を開始しています。

※令和4年9月20日以前にご利用いただいていた方は新たなアカウント作成が必要です。

○令和6年4月1日から新たに8手続きが追加され、電子申請の対象は下記の11手続きです。

・「浄化槽機種変更届出書」 ・「浄化槽工事取りやめ届出書」 ・「浄化槽使用開始報告書」

・「技術管理者変更報告書」 ・「浄化槽管理者変更報告書」 ・「浄化槽使用休止届出書」

・「浄化槽使用再開届出書」 ・「浄化槽使用廃止届出書」

・「浄化槽設置届出書」 ・「浄化槽変更届出書」 ・「浄化槽設置者変更届出書」

○対象市町村は、「別府市」「佐伯市」「臼杵市」 「杵築市」「国東市」「日出町」「九重町」「玖珠町」 です。それ以外の市町村はこれまでどおり、市町村窓口で届出を行ってください。

※書面での提出は従来どおり可能です。管轄の保健所(部)に提出してください。

#### ○問い合わせ先

(1)浄化槽届出事項の入力内容に関すること (2)電子申請の操作、利用者登録等に関すること

東部保健所:0977-67-2511 国東保健部:0978-72-1127 中部保健所:0972-62-9171 南部保健所:0972-22-0562 西部保健所:0973-23-3133 循環社会推進課:097-506-3125 大分県電子申請ヘルプデスク

電 話:097-506-2457

<浄化槽届出の電子申請について>

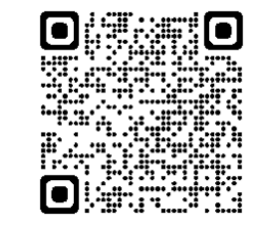

## 申請入力の前に・・・

申請にあたっては、事前にアカウントを作成する 必要があります。

○アカウント作成については、以下のHPを参考に してください。

https://www.pref.oita.jp/site/denshishinseiportal/ denshishinsei-faq0002184756.html

○ログイン方法については、以下のHPを参考に してください。

https://www.pref.oita.jp/site/denshishinseiportal/ denshishinsei-faq0002184759.html

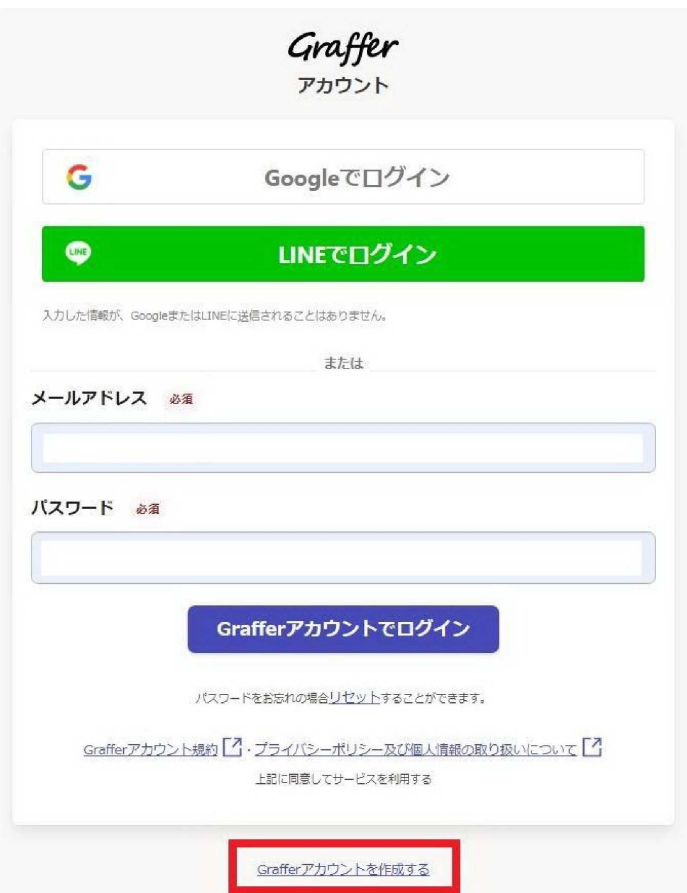

#### ■ 以降では、「浄化槽管理者変更報告書」を例として電子申請で行う際の、入力の流 れを紹介します。

#### 項目の入力について①

#### 【共通事項】

がある場合は、必ずチェックまたは、必要事項を入力してください。 必須

#### 由請者の情報

#### 必須 申請者の種別 ※※ ・どちらかに必ずチェックをする。 ・チェックすると下記項目等が表示される【必須入力】 ○ 個人 -氏名、郵便番号、住所、電話番号 ・法人にチェックすると下記項目が表示される【必須入力】 ○ 法人 団体名称、郵便番号、住所、電話番号 を入力後、 団体代表者職、団体代表者氏名の入力画面へ進みます

#### 代理人による申請

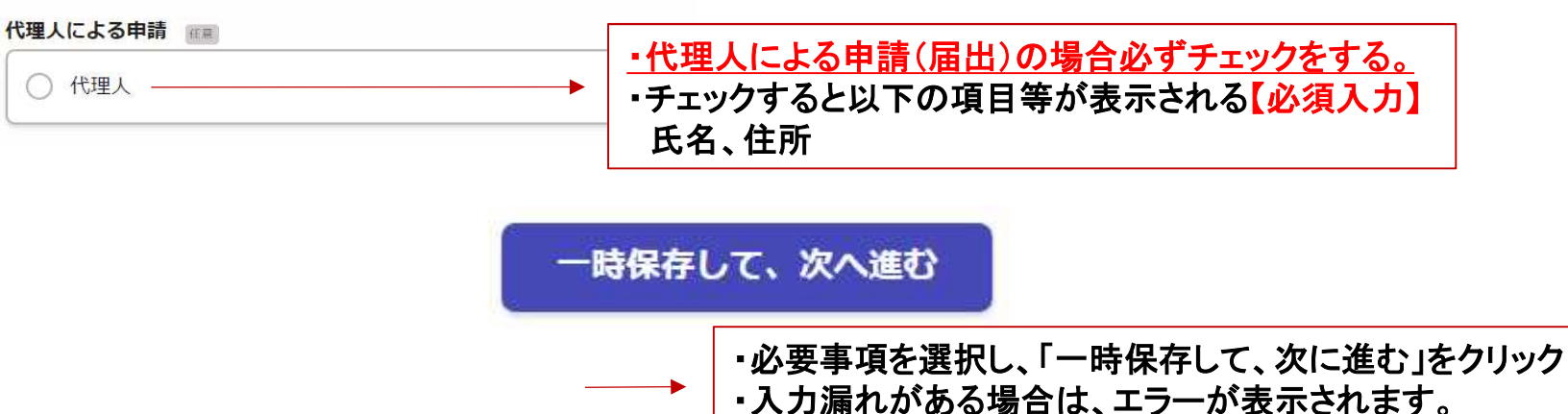

(以下、同様)

# 項目の入力について2

### 管理者を変更する浄化槽の内容

設置場所 (市町村) 83

設置場所の市町村を選択してください。

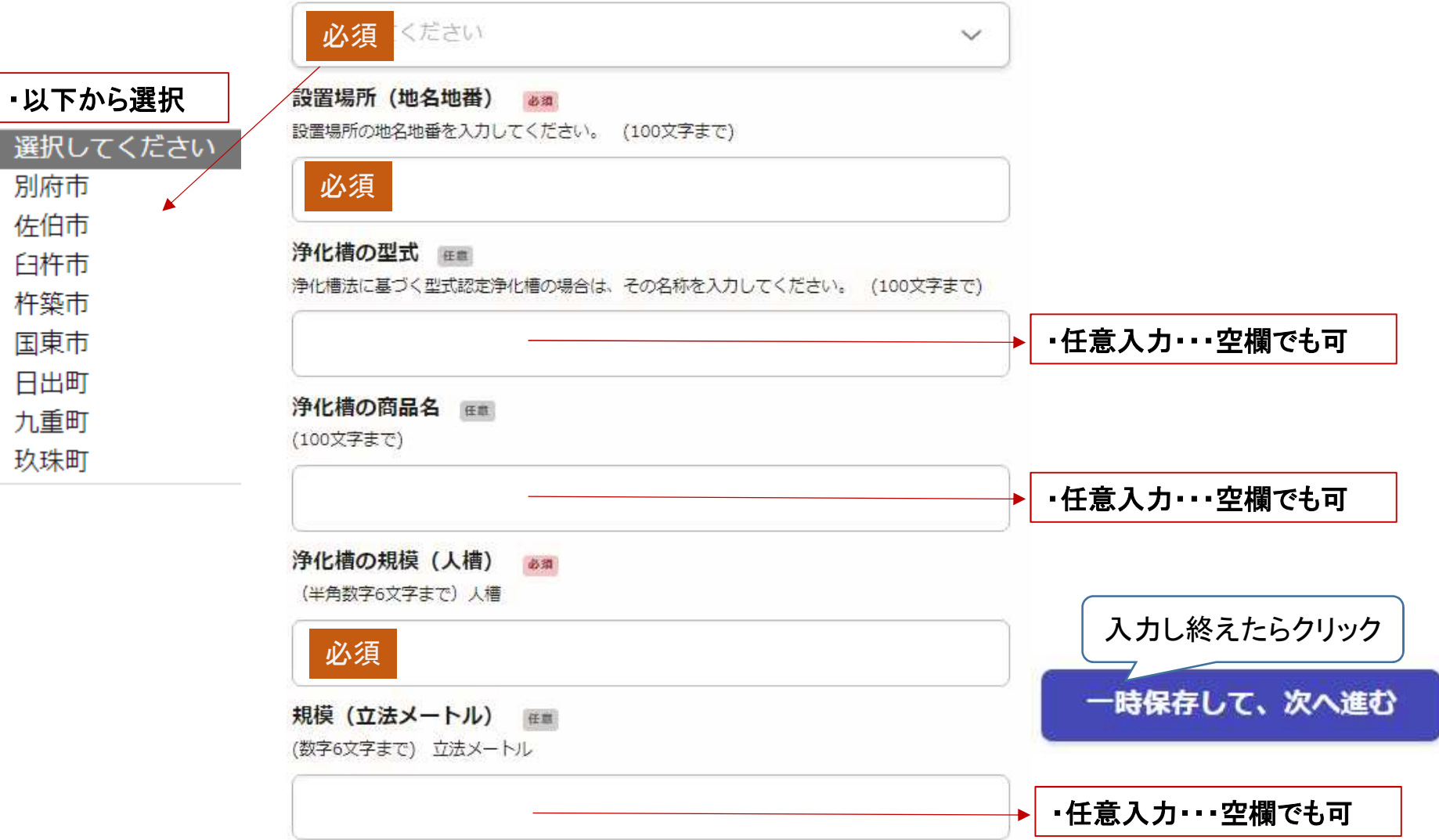

### 項目の入力について③

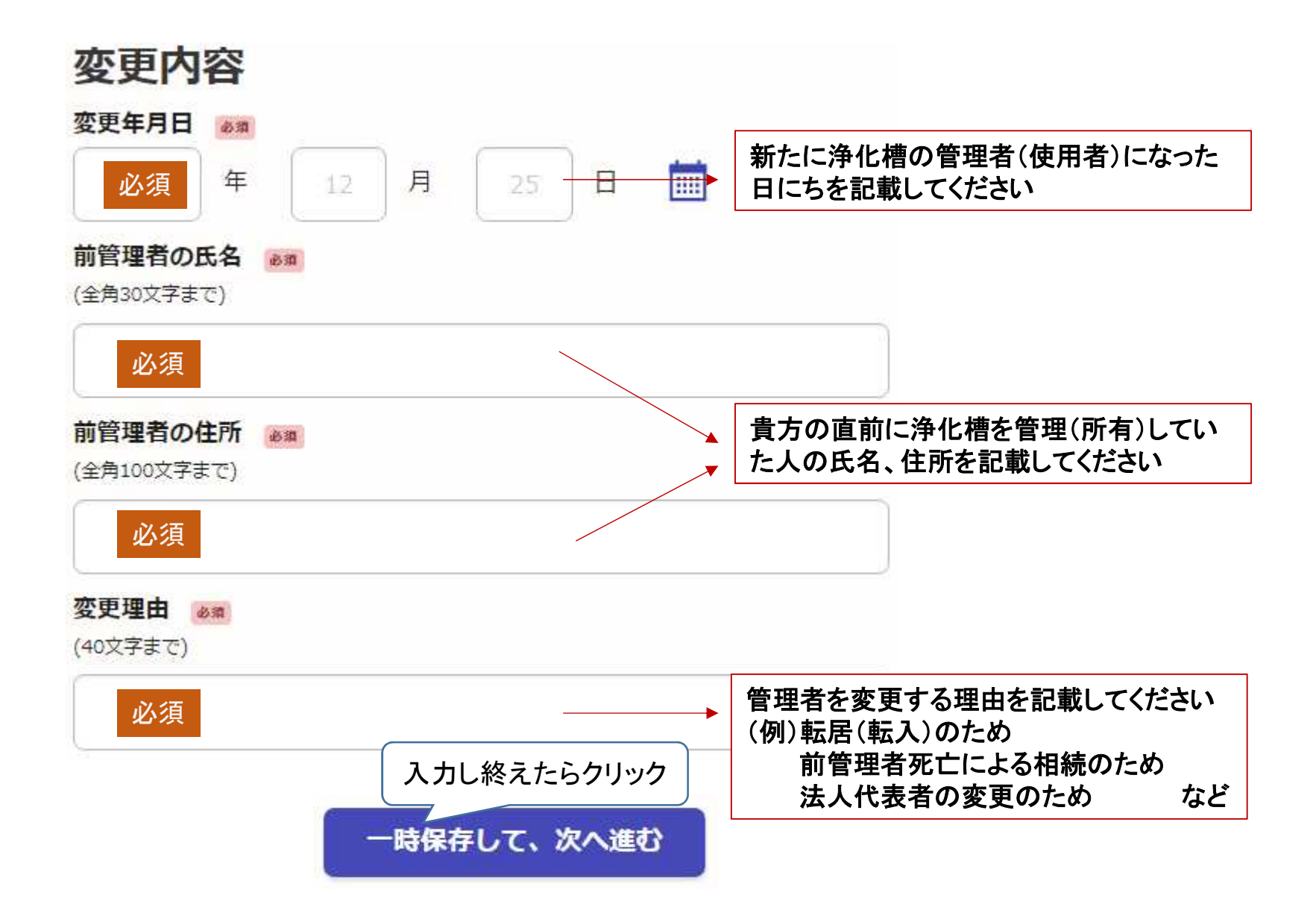

## 項目の入力について④

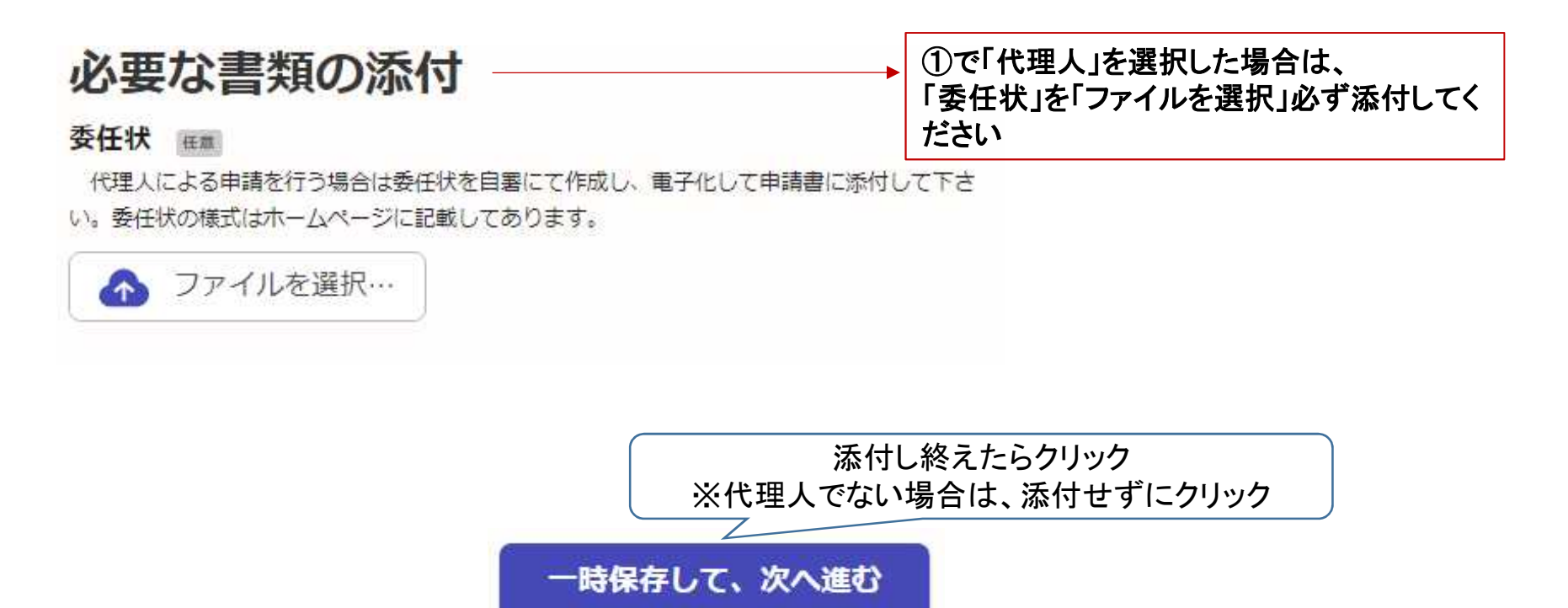

※「委任状」の様式(例)は、以下のHPでダウンロードできます。

https://www.pref.oita.jp/soshiki/13400/jokaso-denshishinsei.html

# 申請内容の確認①

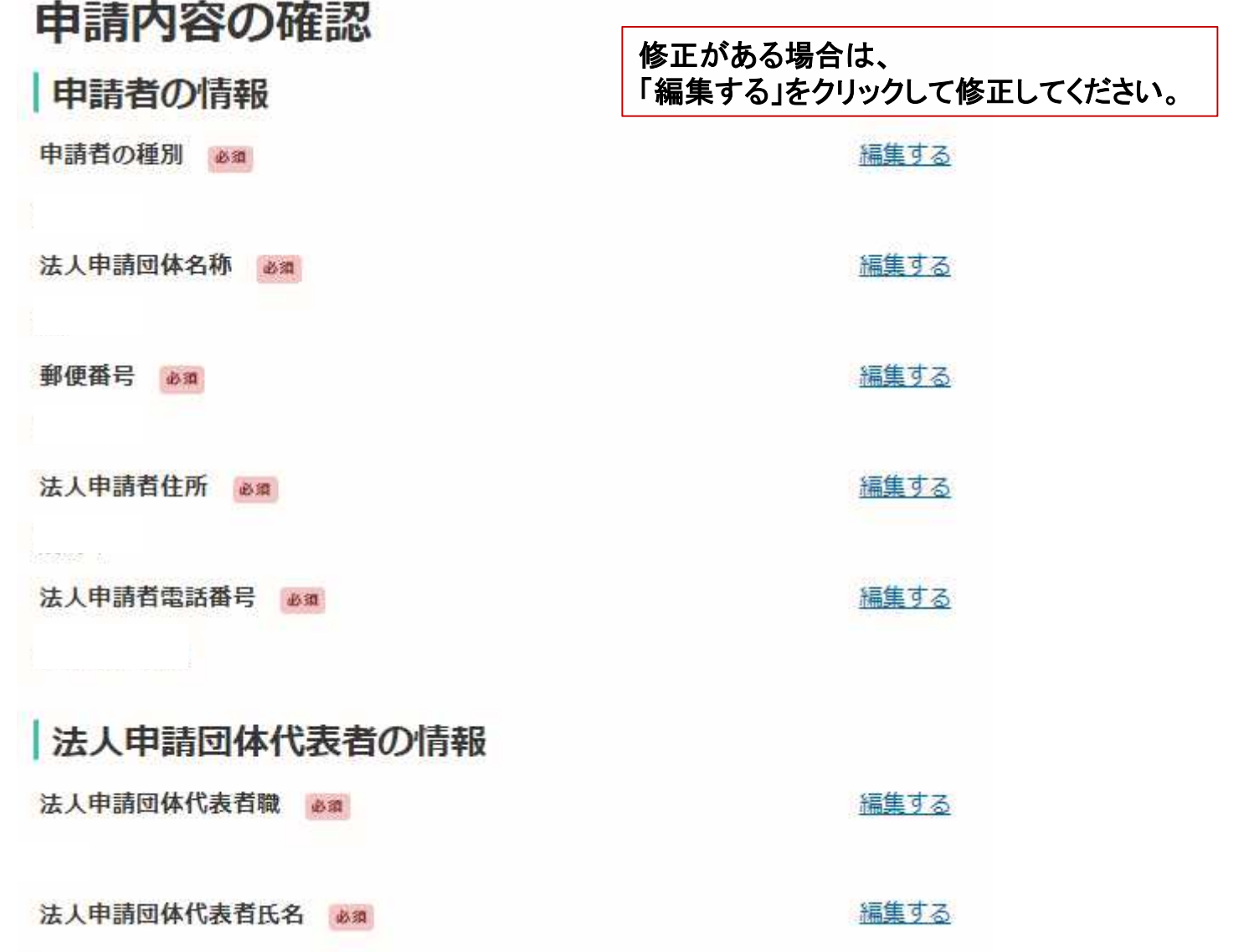

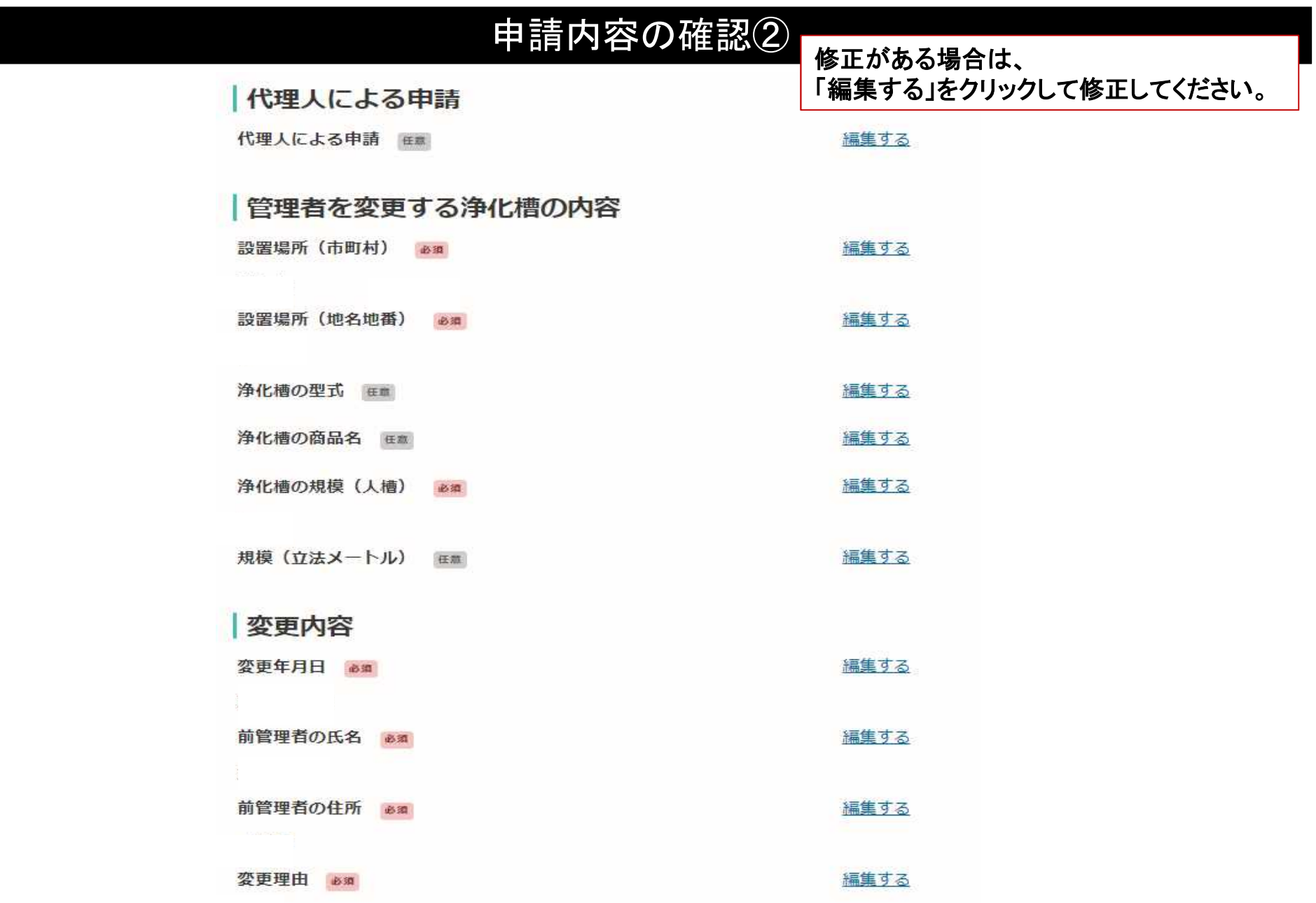

## 申請内容の確認③、申請

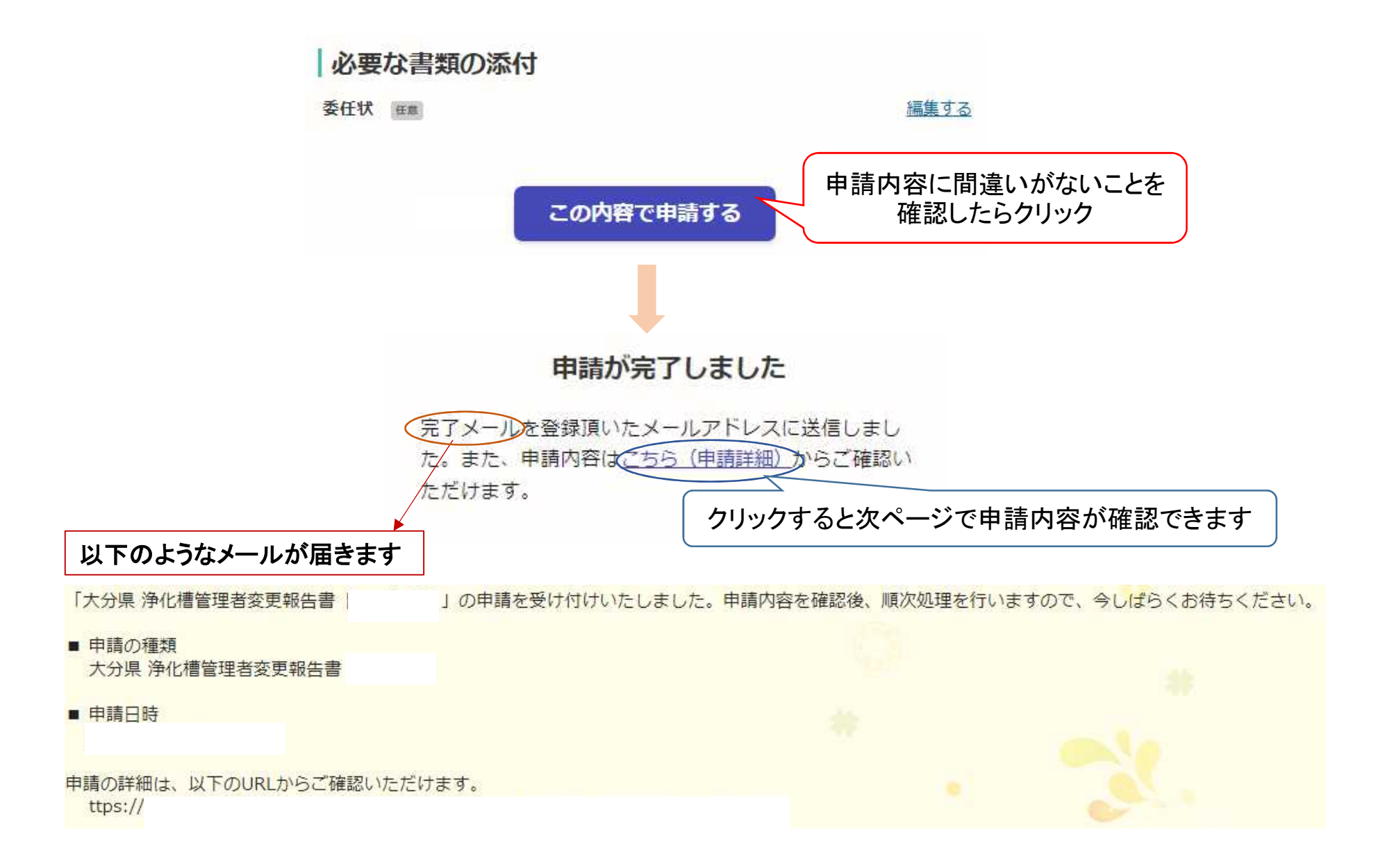

### 申請一覧(申請内容)

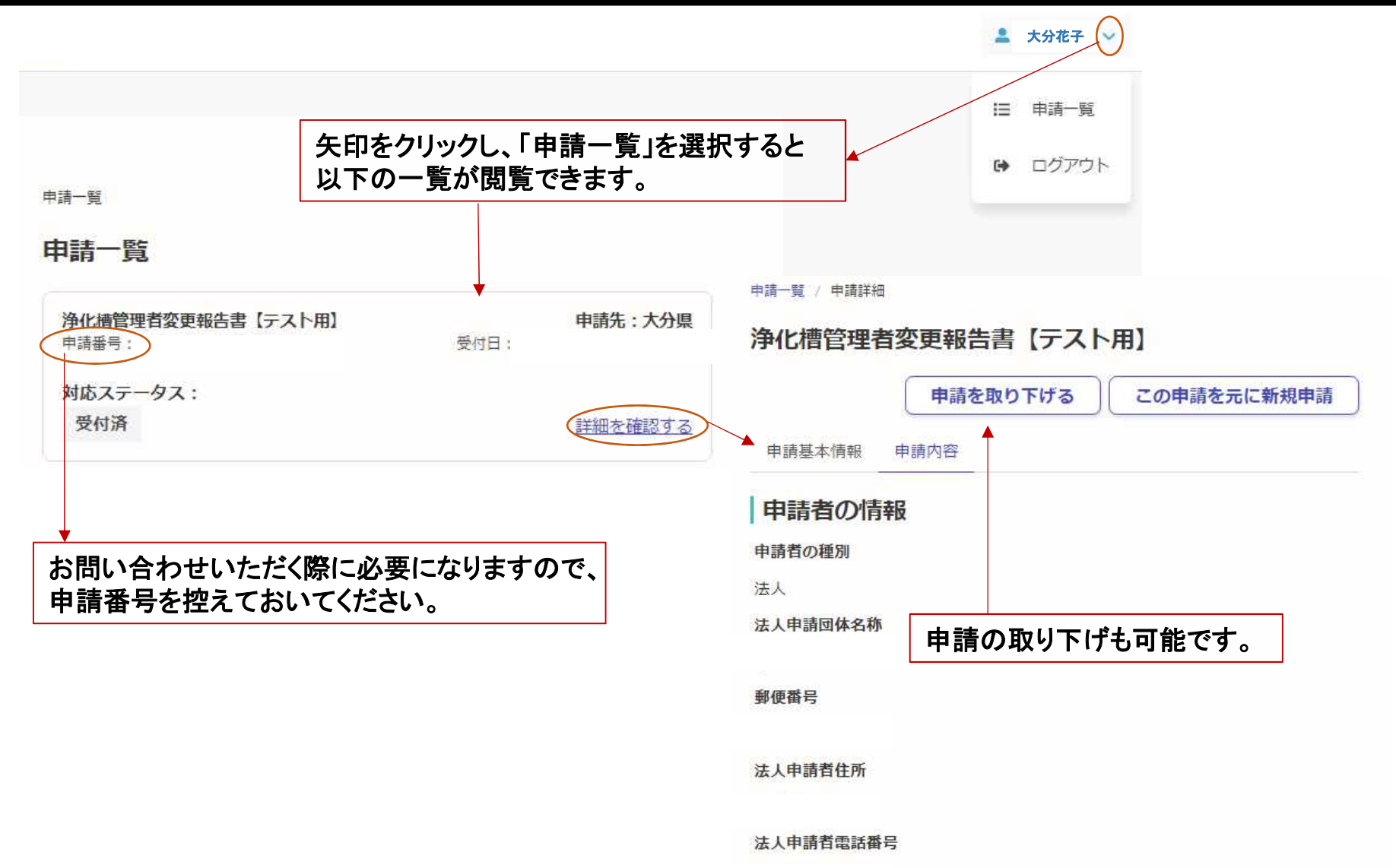

### 手続き完了

申請先の行政機関で審査が終了すると、以下のメールが届きますので、申請手続きは完了です。

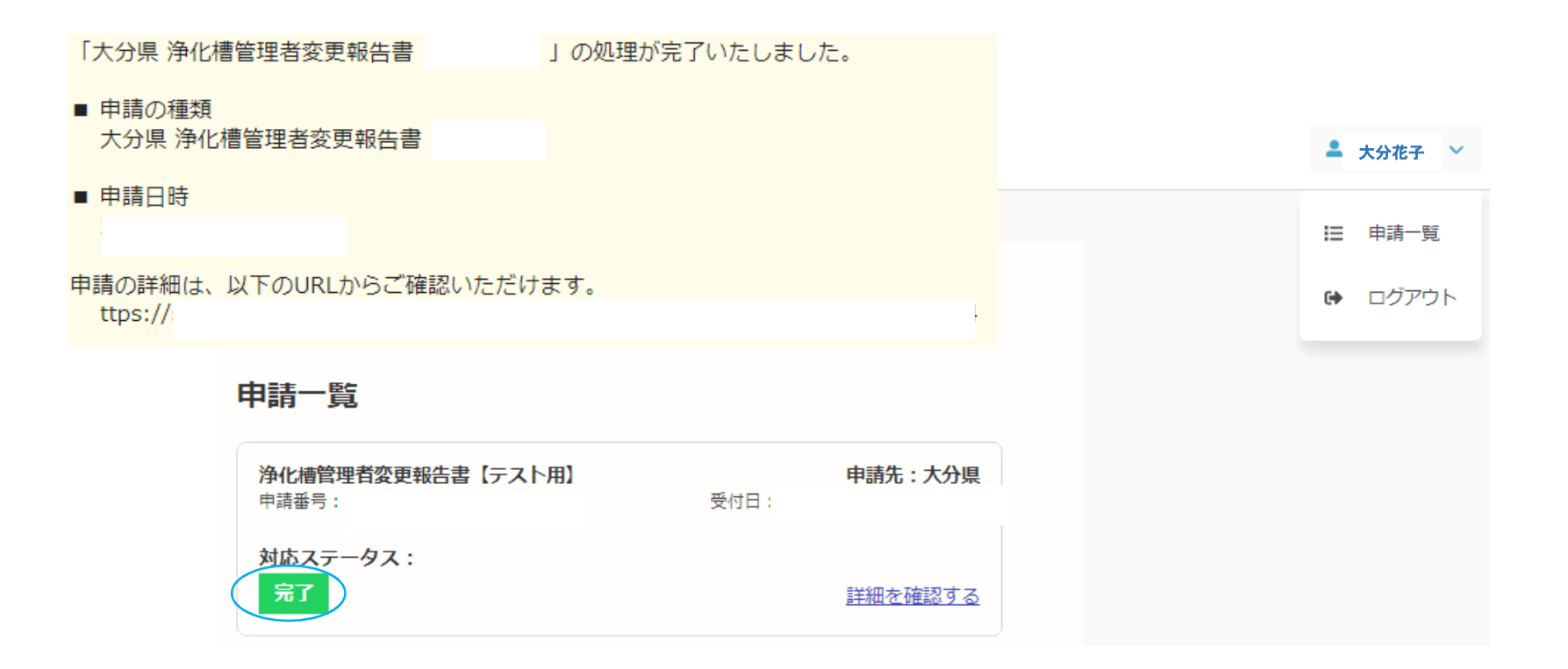

※注意※ 修正がある場合もメールが届きますので、必要な修正を行い、再度申請してください。